# **Proyecto ACME**

J. Poch Garcia; E. Barrabés Vera; D. Juher Barrot; J. Ripoll Missé Departament d'Informàtica i Matemàtica Aplicada Universitat de Girona Campus de Montilivi 17071 Girona E-mail jordi.poch@ima.udg.es; Tfno.972 41 84 13; Fax.972 41 87 92;

## **1. Resumen**

La idea central del trabajo es hacer uso de las tecnologías informáticas, páginas Web y *software* de cálculo simbólico, para generar y resolver mecánicamente problemas de nivel medio de asignaturas de matemáticas. El uso del *software* de cálculo simbólico permite una interactividad y flexibilidad que actualmente no se encuentra en las páginas Web que contienen unidades de ayuda al aprendizaje de las matemáticas. La filosofía del proyecto es modular, de forma que sea adaptable a distintas asignaturas, niveles o curriculums, y de forma que la no implementación informática de una parte no comprometa la de las otras. Así se ha desarrollado un sistema de evaluación continuada que proporciona al profesor un sistema de seguimiento de sus alumnos a lo largo del curso y se está desarrollando un módulo de autoaprendizaje que debe permitir al alumno autoevaluarse y reforzar sus conocimientos.

El sistema de evaluación continuada consiste en lo siguiente. Cada alumno tiene asignada una colección de problemas de problemas de nivel medio personalizada. El alumno visualiza y responde los problemas a través de una página Web. Éstos se corrigen de forma automática y se informa al alumno. La comprobación de las respuestas se hace utilizando Mathematica. El dossier de cada alumno se genera a partir de un dossier base de forma que cada tipo de problema tiene múltiples enunciados posibles y la misma forma de resolución a través del Mathematica. Este módulo está completamente operativo y se ha estado utilizando desde el curso pasado en la asignatura de Cálculo de Ingeniería Industrial.

El módulo de autoaprendizaje consiste en lo siguiente. A partir de un dossier base se genera una colección de problemas de cada tipo. Cuando un alumno pide un problema se le muestra el enunciado y puede resolverlo y comprobar la respuesta. En el caso de que no sepa resolverlo dispone de tres niveles de ayuda. En el primer nivel se muestra al alumno un guión de cómo resolver el problema. En el segundo nivel se le presentan al alumno cuestiones parciales que debe resolver hasta llegar a la solución del problema. Y en el tercer nivel se muestra al alumno una solución completa del problema. El profesor siempre puede consultar el trabajo realizado por los alumnos.

## **2. Introducción**

La literatura especializada viene señalando, desde hace varios años, las nuevas dimensiones que la tecnología informática centrada en Internet abre al sistema educativo. El uso de Internet como herramienta educativa se está incrementando rápidamente. La utilización de ésta con fines educativos es un campo abierto a la reflexión y a la investigación. Aparecen nuevos escenarios, nuevos entornos de aprendizaje, que plantean desafíos técnicos y pedagógicos que los profesores y los investigadores debemos recoger. [1]

Pueden considerarse diferentes líneas de trabajo. En primer lugar, se pueden estudiar las posibilidades que ofrece Internet como herramienta educativa, complementaria de otras, más tradicionales; lo que incluye el estudio de sus posibilidades como fuente de información bibliográfica, como instrumento de formación teórica, como banco de recursos didácticos, etc. En este sentido son buenos ejemplos los cursos de matemáticas en Internet de La Universitat Oberta de Catalunya o la Open University- UK, los recursos de la European Schoolnet o el portal Aquí Matemàtiques de la Xarxa Telemàtica de Catalunya (XTEC), la resolución de problemas interactivos, en el ámbito de primaria, de la Internet Educational Workbook (INEW) o las lecciones de Matemáticas en Movimiento del Instituto Tecnológico y de Estudios Superiores de Monterrey, Campus Cd. Juárez, en Ciudad Juárez, Chihuahua, México.

Por otra parte el uso del ordenador no se limita a la red, también son muchos los trabajos y propuestas relacionados con el uso del ordenador y de los programas de cálculo simbólico como herramienta para facilitar el aprendizaje o la presentación e introducción de conceptos. O como herramienta auxiliar en las tareas de cálculo, tanto numérico como simbólico. Y para facilitar el acercamiento de la enseñanza al mundo de las aplicaciones reales [2,3,4]. En este sentido es numerosa la bibliografía en la que se proponen problemas y prácticas a realizar con programas de cálculo simbólico. Este nuevo paradigma didáctico emerge con fuerza en la cultura matemática contemporánea. Al respecto en [5,6,7] podemos encontrar opiniones, ciertamente autorizadas, de ilustres profesionales.

Es obvio que la aparición de las calculadoras desterró las "tablas de logaritmos" y que los asistentes matemáticos provistos de cálculo simbólico permiten no tener que insistir en los distintos casos y subcasos de cálculo de primitivas, por ejemplo. Pero es igual de obvio que los alumnos que vayan a cursar una carrera de Ciencias o una de Ingeniería deben saber que log  $2$  8 = 3, o que  $(-2)^{-2} = \frac{1}{4}$ , o que  $\int \frac{\text{tg } x \, dx}{\text{g } x \, dx} = -\ln \cos x + C \sin \theta$  necesidad de calculadora ni ordenador.

El uso de programas de cálculo simbólico y el no insistir en el dominio de los algoritmos de cálculo puede tener consecuencias peligrosas. Si en un curso se estimula a nuestros estudiantes a trabajar de este modo y no llegan a poseer la destreza que actualmente se juzga suficiente de estas rutinas del cálculo, puede suceder que al llegar al curso siguiente se encuentren en desventaja con respecto a los estudiantes que las poseen y fracasen ante otros profesores que no les permiten usar los medios que ellos saben y han podido utilizar en el curso anterior [8,9].

En este sentido debe tenerse en cuenta que, en las asignaturas de matemáticas, la evaluación se realiza, esencialmente, sobre cuestiones prácticas: resolución de ejercicios o problemas utilizando métodos expuestos en clase de teoría. Así, a lo largo de una asignatura el alumno debe adquirir las técnicas, conocimientos y métodos que le permitan comprender y resolver problemas de nivel introductorio, problemas que utilizan métodos estándar expuestos en clase para su resolución y problemas que exigen una comprensión profunda y una visión en perspectiva de la materia, es decir, problemas donde el alumno se encuentra frente a una situación no expuesta directamente en clase.

La idea central de este trabajo es hacer uso de las tecnologías informáticas en dos aspectos: a) comunicación a través de Internet, b) uso del *software* de cálculo simbólico para generar y resolver mecánicamente problemas de nivel medio de asignaturas de matemáticas. El uso del *software* de cálculo simbólico permite una interactividad i flexibilidad que actualmente no se encuentra en las páginas Web que contienen unidades de ayuda al aprendizaje de las matemáticas. Y con ello construir una herramienta que nos permita hacer un seguimiento de los alumnos y les facilite el aprendizaje de las técnicas y métodos de resolución de problemas.

## **3. Descripción y objetivos**

## **3.1 Concepción docente y objetivos**

En las asignaturas básicas de matemáticas la evaluación se hace, esencialmente, sobre cuestiones prácticas: resolución de ejercicios o problemas utilizando los métodos expuestos en clase de teoría. Por lo tanto puede decirse que, a lo largo de una asignatura, el alumno ha de adquirir unas técnicas, conocimientos o procedimientos que se pueden clasificar en tres niveles:

- Nivel 0: nivel introductorio o de cursos preuniversitarios. Formado por ejercicios de tipo introductorio o de aplicación inmediata de los conceptos y resultados. En este nivel también pueden incluirse los ejercicios de repaso de temas y cuestiones de secundaria en que los alumnos presentan muchas dificultades.
- Nivel 1: correspondiente a lo que pueden denominarse procedimientos estándar de la asignatura. Estaría formado por ejercicios y/o problemas en los que se aplican directamente los resultados expuestos en clase de teoría y cuya resolución es completamente mecanizable. La mayoría de ejercicios de las listas que se utilizan habitualmente en las asignaturas básicas de matemáticas son de este nivel.
- Nivel 2: compuesto de problemas que implican: una comprensión más profunda y visión en perspectiva de la asignatura; una habilidad para interpretar y resolver enunciados poco definidos o para plantear la solución de problemas diversos. Corresponden a los denominados tradicionalmente problemas de "idea feliz", es decir, problemas donde el estudiante se encuentra en una situación no expuesta directamente en clase.

Naturalmente, las fronteras entre estos niveles no se pueden deducir de una definición y solo podemos aproximarnos a ellos de una forma pragmática: el profesor clasifica los problemas de acuerdo con su experiencia y valoración personal de la dificultad que pueden representar para el alumno medio.

La idea central del proyecto desde el punto de vista docente es desarrollar un sistema de autoaprendizaje y evaluación continuada utilizando las tecnologías informáticas. Mecanizando la resolución de los problemas de niveles 0 y 1 empleando herramientas de cálculo simbólico y ofreciendo, a través de Internet, al alumno una colección personalizada de problemas que pueda ir resolviendo y le sean corregidos automáticamente. De forma que pueda ser utilizado como herramienta de soporte a la docencia incentivando la resolución de problemas por parte de los alumnos.

Así, los objetivos del proyecto son:

- Implementar de manera real un sistema eficiente de evaluación continua.
- Ofrecer al alumno un sistema que le ayude en la resolución de problemas, de forma que pueda ejercitarse en la resolución de problemas (nivel 1) y/o corregir una mala formación inicial en matemáticas si es necesario (nivel 0).
- Facilite la comunicación profesor-alumno y el seguimiento de los alumnos por parte del profesor.

Para llevar a cabo la evaluación continuada de una forma eficiente es necesario que cada alumno disponga de un dossier de problemas personalizado que debe ir resolviendo y presentando progresivamente. Esto sin más implica un esfuerzo enorme de elaboración y posterior corrección de los dossieres por parte del profesor. Es aquí donde intervienen las nuevas tecnologías informáticas. Así se ha desarrollado un sistema que permite la generación de dossieres personalizados y su corrección de forma automática, todo ello a través de Internet.

Las clásicas listas de problemas que suelen entregarse a los alumnos para que se ejerciten en la resolución de problemas no incentivan al alumno a su resolución. Normalmente los alumnos poco motivados que se encuentran frente a un problema determinado no intentan resolverlo y optan por esperar a que el profesor lo

resuelva en clase de problemas alegando que no saben: cómo se resuelve el problema; cómo empezar; o cómo verificar la solución. En este sentido el sistema de ayuda a la resolución de problemas que se está desarrollando pretende ofrecer al alumno una guía de cómo resolver los problemas y una forma de verificar la solución obtenida a través de Internet.

Dado que tanto el sistema de evaluación continuada y el sistema de ayuda a la resolución de problemas funcionan ambos a través de Internet es bastante fácil llevar un registro del trabajo realizado por los alumnos, detectar qué alumnos tienen más dificultades, detectar qué problemas o temas resultan más difíciles a los alumnos, conocer cuál es el nivel de participación de los alumnos, es decir, llevar a cabo un seguimiento detallado de la marcha de una asignatura.

## **3.2 Sistema de evaluación continuada**

El sistema de evaluación continuada consta de una colección de problemas clasificados por temas de cada asignatura (de las que utilizan el sistema). A cada alumno se le asigna un nombre de usuario, una palabra clave, un dossier personalizado de problemas y un profesor, al que puede consultar, por asignatura que cursa. Una vez asignadas las asignaturas y problemas a cada alumno, estos pueden entrar en el sistema vía *web*, con su nombre de usuario y palabra clave, para consultar los problemas que deben resolver y/o introducir las soluciones de éstos. Una vez introducida una solución, ésta se corrige, y se informa al alumno marcando el problema como resuelto en el caso que la respuesta sea correcta o indicando al alumno que la respuesta es errónea. Las respuestas erróneas se clasifican en respuestas sintácticamente incorrectas, en el caso de que éstas no se puedan interpretar, o incorrectas, en el caso de que éstas siendo sintácticamente correctas no sean matemáticamente correctas. Naturalmente esto significa evaluar únicamente sobre los resultados sin tener en cuenta los planteamientos, no es posible distinguir entre errores leves y graves o detectar si dos errores se cancelan mutuamente, pero probablemente es prescindible si se permite al alumno volver atrás y revisar un problema mal resuelto. En este sentido, el sistema siempre permite al alumno introducir nuevas respuestas en el caso de que las anteriores fueran erróneas.

Para que el sistema sea realmente de evaluación continuada los temas se van activando y desactivando a lo largo del curso, así el alumno debe resolver los problemas de cada tema según va avanzando el curso y no puede dejarlo para el final.

El dossier personalizado de problemas de nivel 1 debe cubrir todos los procedimientos estándar de la asignatura. Los problemas de dos dossieres son iguales en el sentido de que los problemas de cada uno de ellos se resuelven con los mismos procedimientos estándar, pero distintos en el sentido que tienen enunciados y datos distintos, de tal manera que cada estudiante está obligado a resolver sus propios problemas.

Estos dossieres distintos se elaboran a partir de un listado maestro de problemas, que denominaremos dossier base, cada uno de los cuales se resuelve con un procedimiento estándar. En este dossier base cada problema consta de enunciados alternativos, datos (funciones, parámetros, objetos geométricos) alternativos y un código Mathematica para su resolución, único (véase Fig 1). De manera que seleccionando al azar se obtienen un gran número de enunciados distintos (en los casos favorables, porque no todos los problemas se prestan a ello con la misma facilidad, se pueden generar centenares de enunciados distintos).

Para visualizar los problemas e introducir las respuestas el alumno accede al sistema a través de una página *web* en la que se identifica con su nombre de usuario y la clave correspondiente. Seguidamente escoge la asignatura a la que quiere acceder (el sistema contempla la posibilidad de que un alumno esté matriculado en más de una asignatura que utilice dicho sistema) y el tema. Debe tenerse en cuenta que los problemas están agrupados por temas y que el alumno tiene un periodo de tiempo determinado para resolver los problemas correspondientes a cada tema.

Una vez escogido el tema el alumno entra en la página de selección de problemas, en esta página se le informa de los problemas que contiene el tema, de los que tiene resueltos y del número de respuestas erróneas, ya sean errores de resultado o errores sintácticos. Además se le informa de la fecha límite antes de la cual debe resolver los problemas y se le facilita un enlace al correo electrónico del profesor al cual está asignado para que pueda realizar las consultas que considere oportunas (ver Fig 2).

#### Problema 2.05-Nivell 1

 $i$ N11 $i$ 

Emmciats:

\* Trobeu el volum d'un cos les seccions del qual per plans perpendiculars a l'eix de les x són **P1** de base continguda entre les corbes **P2** del pla  $(x, y)$ .

\* Un sòlid té la base limitada per les corbes  $P2$  del pla  $(x, y)$ . Les seccions verticals paral·leles a la recta $x=0$ són P1. Calculeu el seu volum.

\* Es construeix un sòlid de tal manera que la seva base és la regió delimitada per les corbes **P2** del pla  $(x, y)$ , i les seves seccions per plans verticals paral·lels a la recta  $x = 0$  són **P1**. Calculen el seu volum.

\* Les seccions d'un sòlid per plans verticals paral.lels a l'eix de les y són P1 de base continguda entre les corbes  $P2$  del pla  $(x, y)$ . Es demana el volum d'aquest sòlid.

Paràmetres:

#### $P1$

```
triangles equilaters \#Sqrt[3]/4.
    quadrats #1.
    semicercles (amb el diàmetre sobre el pla) #Pi/8.
    hexàgons regulars #3 * Sqrt[3]/2.rectangles (d'altura la meitat de la base) #1/2.
    triangles isòscelles (d'altura doble que la base) #1.
    P<sub>2</sub>y = x^2 i 2y = x^2 + 1 \# x^2, (x^2 + 1)/2.y = 3 + 3x - x^2 i y = 3x^2 - 6x - 9 #3 + 3 * x - x<sup>2</sup>, 3 * x<sup>2</sup> - 6 * x - 9.<br>
y = x^2 - x - 2 i y = 7 - 5x - 2x^2 # x^2 - x - 2, 7 - 5 * x - 2 * x<sup>2</sup>.<br>
y = x^2 - 1 i y = 5 + 4x - x^2 # x^2 - 1, 5 + 4 * x - x<sup>2</sup>.
    Nota: En el format mathematica cal expresar les funcions en forma explicita y = f(x) i
introduir només f(x). A més a més cal tenir en compte que:
    a) les funcions es tallin només en dos punts (x_1, y_1), (x_2, y_2)b) la regió que delimiten es pogui expresar com \{(x,y)|x_1 \le x \le x_2, f(x) \le y \le g(x)\}\Codi Matemàtica:
  \texttt{Clear}[\texttt{sol}, \texttt{p1}, \texttt{p2}, \texttt{f}, \texttt{g}];sol = SD;p1 = P1;p2 = {P2};f[x_]=p2[[1]];
  g[x] = p2[[2]];s =Solve[{y==f[x], y==g[x]}, {x, y}];
  s = x / . s;x1 = Min[s]:
  x2 = Max[s]:
  Integrate[p1*(f[x]-g[x])^2,[x,x1,x2]];v=N[X];
  If [Abs[(N[so1]-v)/v]<=5*10^(-4), Print ["Correcter'],
```
Print["Incorrecte"], Print["Incomprensible"]]

Fig.1 – Ejemplo de problema del dossier base.

Una vez escogido un problema pasa a la página de respuesta donde se muestra al alumno el enunciado del problema, una nota de cómo debe escribir la respuesta (puesto que el alumno debe escribir la respuesta en

formato Mathematica para que pueda ser corregida), y el correspondiente recuadro donde escribir dicha respuesta, si el problema no ha sido resuelto correctamente con anterioridad y el tema está activo; en caso contrario, dicho recuadro no aparece (ver Fig. 3). En está página también hay un enlace a una página de ayuda general de cómo escribir las respuestas en formato Mathematica y un enlace que muestra las respuestas introducidas de dicho problema y si son correctas, incorrectas o contienen errores sintácticos (ver Fig. 4).

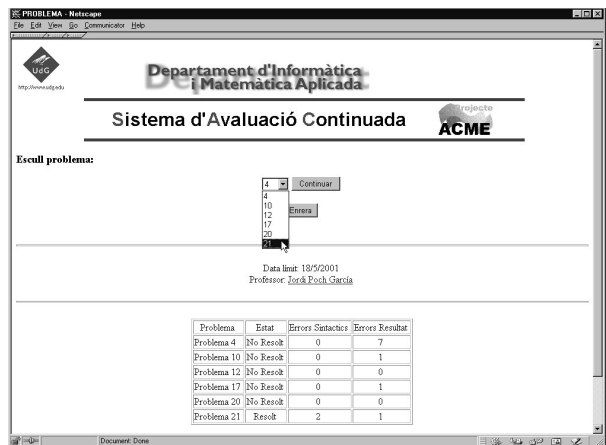

Fig. 2 – Pantalla de selección de un problema.

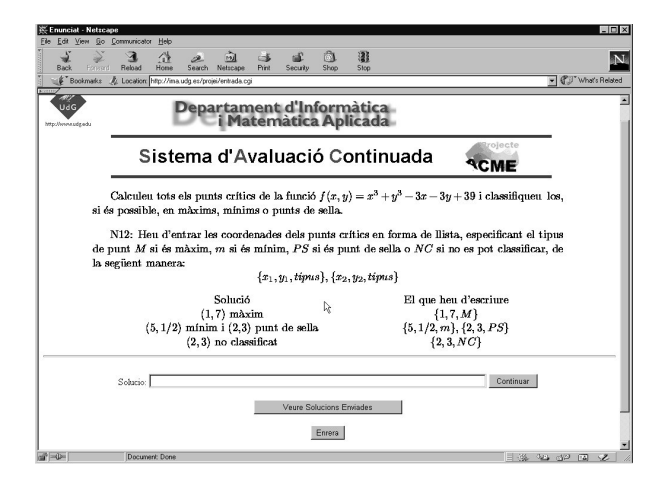

Fig. 3 – Pantalla de respuesta.

Una vez el alumno envía la respuesta se activa el Mathematica para su verificación y remite al alumno a la página anterior donde se le informara del resultado. Para la verificación de la respuesta se genera un código Mathematica formado por el código Mathematica del problema, la expresión en formato Mathematica de los parámetros concretos correspondientes al alumno y la solución introducida por el alumno. Una vez ejecutado este código se actualiza el cuadro de resultados del tema.

Por su parte el profesor, también vía *web*, puede consultar en cualquier momento lo que han hecho o están haciendo los alumnos. Al igual que estos tiene un nombre de usuario y una clave de acceso. Cuando éste accede al sistema, y dado que puede ser responsable de más de una asignatura, debe elegir la asignatura. Una vez elegida ésta, puede realizar las consultas siguientes:

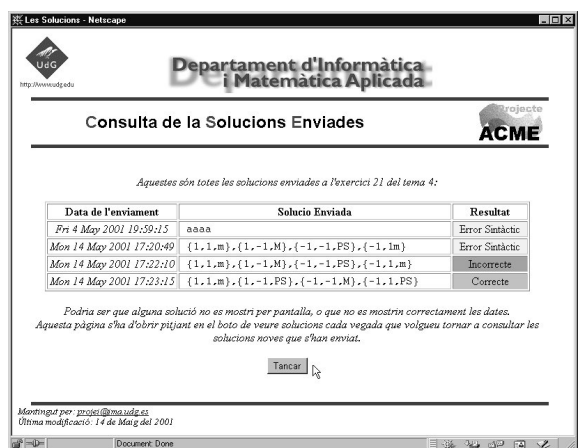

Fig. 4 – Pantalla de respuesta introducidas.

Consulta de los resultados por temas. Primeramente debe escoger el tema y a continuación el sistema le proporciona un listado de los alumnos que tiene asignados junto a la tabla de resultados correspondiente a cada problema (resuelto o no, número de respuestas incorrectas y número con errores sintácticos). Señalando los problemas resueltos, los no resueltos y los casos en que el número de respuestas incorrectas y/o el número de errores sintácticos excede de ciertos valores, previamente escogidos por el profesor, con un código de colores para facilitar la lectura y la detección de casos especiales. Esta página también contiene enlaces a la página de consulta por alumno y al correo electrónico de éstos de forma que sea posible mandarles avisos, observaciones o comentarios (ver Fig 5).

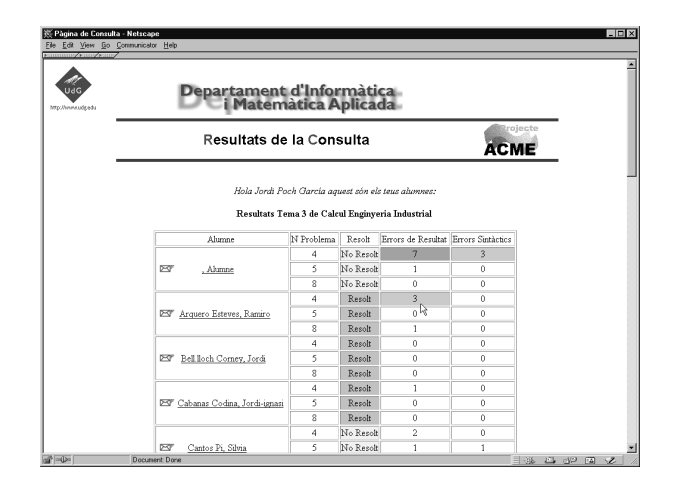

Fig. 5 – Consulta de resultados por tema.

Consulta de los resultados por alumno. En esta página, escogido un alumno, se muestra la tabla de resultados de cada problema clasificados por temas y empleando el mismo código de colores que en la página de resultados por temas. Esta página también contiene enlaces al listado de respuestas de este alumno, a su correo electrónico y a la página de consulta de un enunciado; más concretamente, señalando sobre un problema concreto se visualiza el enunciado y las respuestas que ha introducido el alumno (ver Fig 6).

Consulta de un enunciado. Escogido un alumno y un problema concreto, en esta página se muestra el enunciado correspondiente a este alumno, la tabla de resultados del problema y las respuestas introducidas por el alumno (fecha y hora en que se ha enviado la respuesta, respuesta enviada y el resultado de la verificación). El resultado de la verificación puede ser: *correcto* en el caso de que la respuesta sea correcta; *incorrecto* en el caso de que la respuesta sea sintácticamente correcta pero matemáticamente incorrecta; y en el caso de que la respuesta sea sintácticamente incorrecta pueden darse dos situaciones: a) que la respuesta provoque que el Mathematica se detenga entes de finalizar la ejecución del código correspondiente con lo cual el resultado será *error*

*mathematica* y b) que el proceso llegue hasta el final con lo cual el resultado será *error sintáctico*. Además es posible modificar la tabla de resultados, es decir, hacer que el problema conste como resuelto cuando no lo está o al revés y modificar el número de respuestas incorrectas o con errores sintácticos. Para tener garantías de que esto solo se hace en caso de necesidad para hacer efectiva dicha modificación, es necesario introducir las palabras clave del profesor y del alumno. Aunque parezca extraño pueden darse situaciones en las que sea necesario. Por ejemplo, si el enunciado correspondiente a este alumno tiene algún error, ya sea de transcripción o en el formato Mathematica de alguno de los parámetros correspondientes a dicho enunciado (ver Fig 7).

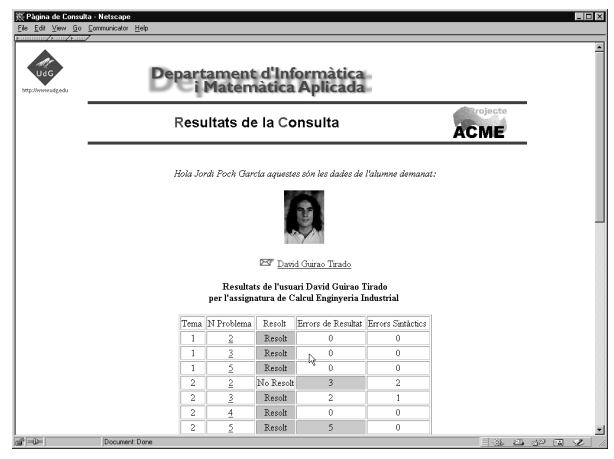

Fig. 6 – Consulta de resultados por alumno.

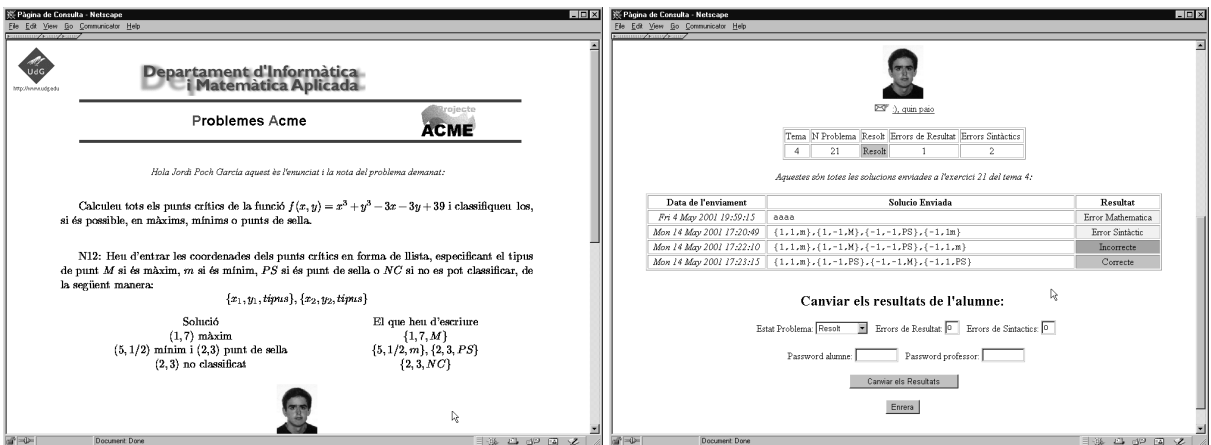

Fig. 7 – Consulta del enunciado correspondiente a un alumno.

Consulta de estadísticas. En esta página, escogido un tema, para cada problema se muestra el número de alumnos que ha resuelto correctamente un problema sobre el total de alumnos, el número de respuestas incorrectas y el número de respuestas sintácticamente incorrectas sobre el total de respuestas, la proporción de errores sintácticos sobre el número de respuestas correctas, la proporción de respuestas enviadas sobre el número de respuestas correctas (ver Fig. 8)

Consulta de fechas límite. Como su nombre indica esta página muestra la fecha límite hasta la cual los alumnos pueden introducir respuestas de los problemas de cada tema (ver Fig. 9).

Crear un archivo de notas. Esta página permite generar un archivo texto recuperable desde Excel que contiene un listado de los alumnos con la nota obtenida en cada problema. La nota de cada problema *np* se calcula del siguiente modo: Si el problema ha sido resuelto la nota es 1 menos una cierta cantidad proporcional al número de respuestas incorrectas *nr*, constante de proporcionalidad *k* que fija el profesor en el momento de generar el archivo. En caso de que este resultado sea negativo la nota del problema es 0. Si el problema no ha sido resuelto

la nota es 0 (ver Ec. 1). En general es recomendable tomar una constante de proporcionalidad pequeña puesto que se trata de incentivar al alumno para que intente resolver los problemas e introduzca las respuestas. No se considera el número de errores sintácticos. Para generarlo debemos fijar un separador y entrar la lista de códigos de los alumnos separados por dicho separador. En caso de que alguno de los códigos no corresponda a ningún alumno dado de alta en la base de datos, el sistema nos avisa.

$$
np = \begin{cases} max\{(1 - k) \, n \}, & \text{si el problema está resulto} \\ 0 & \text{si el problema no está resulto} \end{cases}
$$

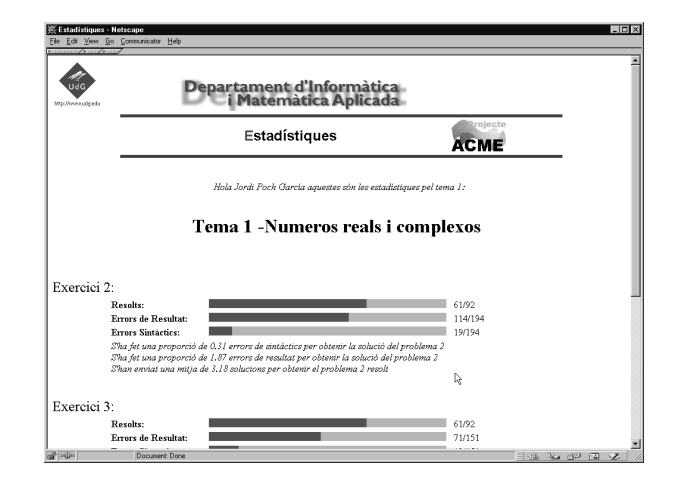

Ec. 1 – Cálculo de la nota de un problema

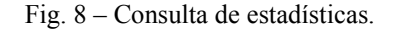

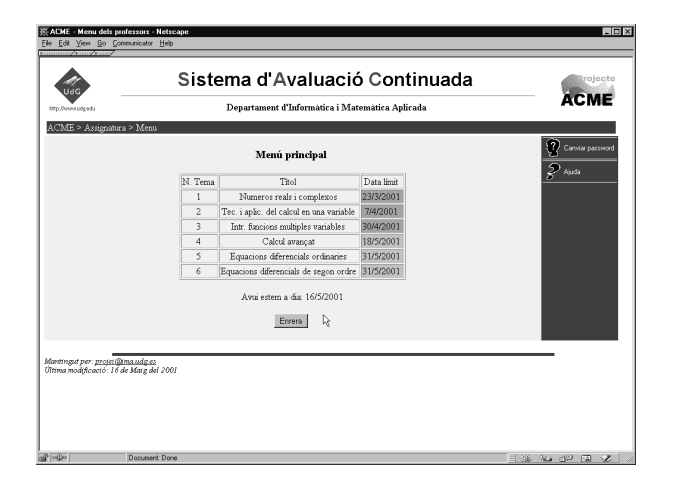

Fig.9 – Consulta de fechas límite.

Visualizar los archivos *log*. Estos archivos son de control del sistema y sirven fundamentalmente para ver cómo ha funcionado el sistema y si en algún caso ha habido problemas, como podrían ser respuestas no evaluadas o no registradas en la tabla de resultados del problema correspondiente.

Toda esta información puede servir de base al profesor para valorar la marcha de cada alumno y del curso en general. Así el profesor puede detectar si un alumno tiene más dificultades de la cuenta y orientarlo o citarlo para una entrevista vía correo electrónico. También puede detectar los problemas que más dificultades plantean a los alumnos e insistir en clase sobre ellos o si un determinado problema es especialmente dificultoso y eliminarlo.

Para poner en funcionamiento el sistema para una asignatura determinada debemos dar de alta: la asignatura, los temas, los problemas, los profesores y los alumnos. Seguidamente se asignan los alumnos a la asignatura y al profesor. El sistema admite que un profesor o un alumno esté asignado a más de una asignatura. A continuación se fijan las fechas de activación y desactivación de cada tema y se procede a la generación de los dossieres personalizados de los alumnos. Cuando todo está preparado se envía de forma automática un correo electrónico a los profesores y alumnos informándoles de cómo acceder al sistema y de cuales son su nombre de usuario y clave de acceso. En caso de que un profesor o un alumno ya estuviera dado de alta en otra asignatura el nombre de usuario y la clave de acceso se mantendrían. Actualmente la puesta en funcionamiento no puede hacerse vía Internet, sin embargo está previsto que esto sea posible en un futuro próximo.

Finalmente nos queda por hablar de cómo utilizar la calificación obtenida por los alumnos con este sistema en la evaluación final de la asignatura. Por una parte es realmente importante que éste tenga influencia notable en la evaluación para incentivar a los alumnos a participar y utilizarlo. Por otra parte es evidente que al tratarse de un sistema no presencial podría darse el caso de alumnos que no resuelvan ellos mismos los problemas y por lo tanto si se quieren utilizar los resultados para la evaluación de la asignatura es necesario implementar algún mecanismo de control que permita corroborar los resultados. Este problema no es inherente a este sistema sino que es un problema general a cualquier sistema de este tipo en el que los alumnos puedan realizar el trabajo fuera del aula. En nuestro caso la forma de control que utilizamos es la siguiente. El examen final de la asignatura consta de dos partes. Una primera compuesta de problemas de nivel 1 similares a los problemas del dossier personal del alumno (generados del mismo modo). Y una segunda compuesta de problemas de nivel 2.

Con el fin de tener en cuenta la posibilidad de un rendimiento anormalmente bajo el día del examen y valorar las calificaciones obtenidas con el sistema de evaluación continuada, la nota final de la parte de nivel 1 se calcula de acuerdo con el siguiente procedimiento:

- Si la nota obtenida en la primera parte del examen es mayor que la nota obtenida con este sistema, queda la nota del examen (de acuerdo con el principio de que una mala nota en el pasado no ha de ser un lastre).
- Si la nota obtenida en la primera parte del examen es inferior a una cierto valor arbitrario fijado con anterioridad se entiende que el alumno o bien no ha resuelto personalmente los problemas o bien no los ha comprendido en absoluto, entonces queda igualmente la nota del examen.
- En los demás casos (la nota del examen supera el mínimo establecido pero es inferior a la obtenida con el sistema de evaluación continuada) se hace la media entre la nota del examen y la nota obtenida con el sistema.

Sean, *D* la nota obtenida con el sistema de evaluación continuada, *E*1 la nota correspondiente a la primera parte del examen, *E*2 la nota correspondiente a la segunda parte del examen, todas ellas sobre 10. Sea *m* el valor mínimo a partir del cual se hace media y sea *k* la constante de proporcionalidad entre las dos partes del examen. Entonces la nota final *F* se puede expresar como sigue

$$
F = \begin{cases} max \left\{ \frac{E1+D}{2}, E1 \right\} k + (1-k)E2 & , si & E1 > m \\ k E1 + (1-k)E2 & , si & E1 \le m \end{cases}
$$

Ec. 2 – Cálculo de nota final

## **3.3 Sistema de ayuda a la resolución de problemas.**

La idea central de este sistema es que un alumno pueda escoger un tipo de problema y se le muestre un enunciado. Que pueda resolverlo y comprobar si la respuesta es o no correcta, y en el caso de que no sepa resolverlo disponga de distintos niveles de ayuda que pueden ir desde simples indicaciones hasta la resolución completa del problema. Ayudas que el alumno puede ir solicitando progresivamente, o que se activan en función de las respuestas.

El sistema será semejante al sistema de evaluación continuada. El alumno accede al sistema a través de una página *web* donde se identifica y a continuación escoge asignatura tema y tipo de problema. El sistema le muestra un enunciado, entonces el alumno pude resolverlo y pedir al sistema que verifique la respuesta o pedir al sistema indicaciones de cómo ha de resolverlo. En este segundo caso se muestra al alumno una explicación del procedimiento a seguir. Si esto no es suficiente el alumno puede solicitar un segundo nivel de ayuda en el que éste debe responder a distintas cuestiones que se le formulan a partir de un guión preestablecido con el objetivo de que el alumno compruebe si aplica correctamente el procedimiento. Si después de un cierto número de intentos no consigue dar la respuesta correcta a alguna de las preguntas, el sistema se la da junto con una breve explicación. Estas cuestiones parciales deben de responderse de forma secuencial. Si aún no es suficiente se muestra al alumno la resolución completa del problema.

La forma de generar los problemas es parecida a la utilizada en el sistema de evaluación continuada. Sin embargo, su estructura es mucho más compleja pues a parte de los enunciados y parámetros alternativos y el código Mathematica de verificación debe contener: el texto explicativo con las indicaciones de cómo resolverlo, las cuestiones parciales con sus códigos de verificación y resolución, el texto explicativo que se adjunta a la solución de cada una de las cuestiones parciales y el código de resolución del problema con el correspondiente texto explicativo. Esto nos ha llevado a la construcción de un editor de problemas que se está desarrollando junto con este módulo.

Aunque no se utilice como sistema de evaluación, es importante que se registren los accesos de los alumnos, los problemas intentados por cada alumno, el nivel de ayuda que han necesitado, si lo han resuelto o no, etc. Con una doble finalidad: por una parte, para que el profesor pueda hacer un seguimiento de los alumnos; y por otra, para que el sistema permita al alumno parar una sesión de trabajo y reiniciarla más tarde o para poder suministrar al alumno enunciados distintos de un mismo tipo de problema sin que se produzcan repeticiones. En este caso el alumno no tiene asignado un enunciado concreto sino que para cada problema los enunciados se le muestran de forma secuencial, es decir, cuando los alumnos acceden a un problema por primera vez se les muestra un enunciado, a todos el mismo, si lo hacen una segunda vez pueden elegir continuar el trabajo con el mismo enunciado o pedir un nuevo enunciado y así sucesivamente.

El sistema también debe contemplar la posibilidad de imprimir una sesión de trabajo para que le quede constancia escrita al alumno del trabajo realizado y pueda utilizarlo como material para el estudio.

Si se desarrolla una colección amplia y adecuada de problemas de nivel 0, procurando abarcar los temas de secundaria donde los alumnos presentan mayores dificultades y/o lagunas, este sistema de ayuda a la resolución de problemas es especialmente interesante como herramienta propedéutica personalizada, puesto que el alumno podría trabajar aquellos temas y problemas en los que tenga dificultades ya fuera por decisión propia o por recomendación del profesor y así corregir los defectos de formación inicial en matemáticas que pudiera tener.

### **4. Experiencias de utilización del sistema de evaluación continuada**

El sistema de evaluación continuada se está utilizando de forma experimental durante los cursos 1998/99 y 1999/2000 en la asignatura de Cálculo de Ingeniería Industrial. Durante el curso 1998/99 se disponía del sistema de generación de dossieres personalizados y dado que el sistema no estaba completamente desarrollado se entregó a los alumnos un dossier personalizado impreso con los problemas que debían resolver y entregar en los plazos preestablecidos y que el profesor corregía. En el curso 1999/2000 el sistema ya estaba operativo y se puso en funcionamiento de forma experimental, de modo que durante el curso los alumnos fueron respondiendo a los problemas a través de la página *web* correspondiente. Actualmente el sistema ya está completo, en cuanto a lo que se refiere a interfaces de alumno y profesor, y se dispone de una colección de 23 problemas cada uno de ellos con más de 50 enunciados alternativos para esta asignatura de Cálculo y se está utilizando.

Como ya se ha expuesto anteriormente, para la evaluación de la asignatura se subdivide el examen final en dos partes, una con problemas de nivel 1 y otra con problemas de nivel 2, se fijan los pesos de cada una de las partes y la nota mínima que deben obtener los alumnos en la primera parte para promediar con la nota obtenida con el sistema de evaluación continuada (ver Ec. 2). Los valores tomados en el curso 1998/99 fueron nota mínima

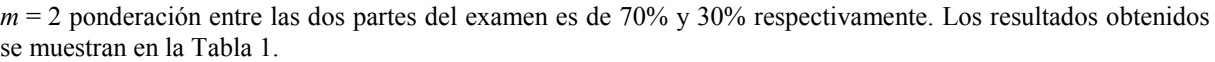

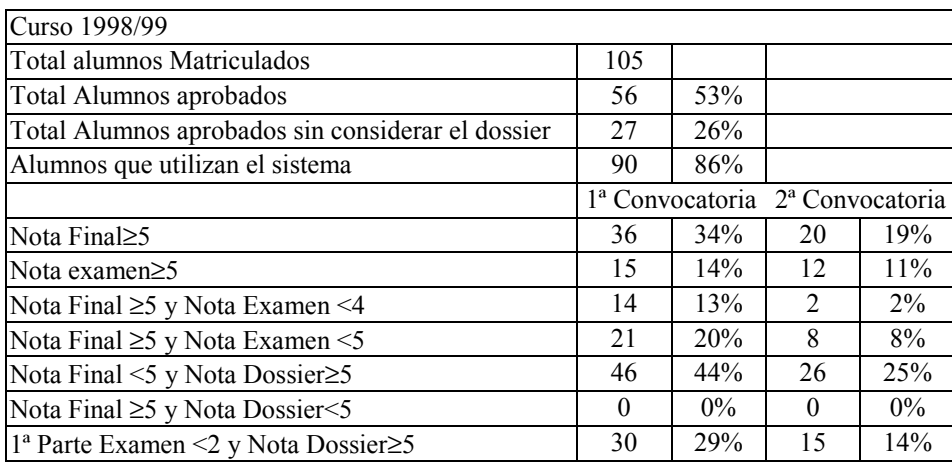

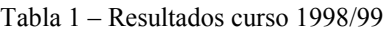

Estos resultados representan un fuerte aumento del rendimiento académico, puesto que en cursos anteriores este se situaba alrededor del 20%, si se considera la nota final. Sin embargo, este aumento es mucho menor si se considera solo la nota del examen. También podemos observar en esta tabla un número muy elevado de alumnos que aprueban la asignatura y cuya nota obtenida en el examen es inferior a 4. Esto nos hizo pensar que la nota mínima a partir de la cual promedia el dossier es demasiado baja y que la ponderación entre las dos partes del examen no era la adecuada. Otro aspecto que nos preocupó fue que un número muy elevado de alumnos superaban la evaluación continuada y esto no se reflejaba en el examen. Posiblemente debido a que la colección de problemas no recogía suficientemente bien los contenidos de la asignatura, y por otro lado al hecho de que la corrección fuera manual, lo cual nos condujo a valorar los problemas no solamente por el resultado.

En el curso 1999/2000 y a la vista de los resultados del curso anterior se adecuó la colección de problemas y se modificaron la nota mínima que se elevó a 3 y la ponderación entre las partes del examen que se tomó de 65% y 35% respectivamente. Los resultados se muestren en la Tabla 2.

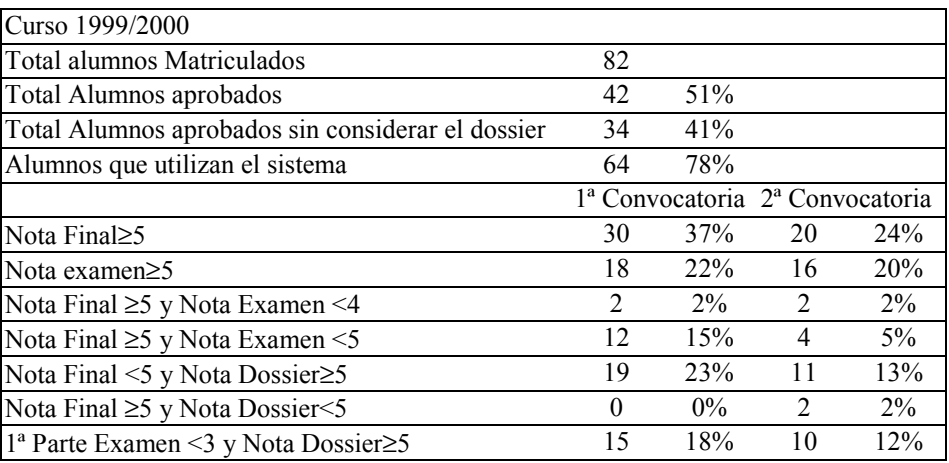

#### Tabla 2 – Resultados curso 1999/2000

Estos resultados confirman el aumento en el rendimiento académico incluso si solo se considera la nota del examen. Se ha reducido notablemente el número de alumnos que aprueban la asignatura y cuya nota obtenida en el examen es inferior a 4 y el número de alumnos que superan la evaluación continuada y no superan la asignatura. No nos es posible mostrar resultados de este curso 2000/01 puesto que el curso no ha acabado todavía.

Después de estos tres cursos de utilización del sistema y vistos los resultados obtenidos hasta el momento, consideramos que el sistema de evaluación continuada puede ser una herramienta de gran utilidad en las asignaturas de matemáticas de los estudios de ingeniería siempre y cuando se desarrollen colecciones de problemas adecuadas al temario y criterios de evaluación de cada una de las asignaturas.

## **5. Agradecimientos**

Este proyecto ha sido desarrollado con el soporte del Vicerectorado de Docencia de la Universitat de Girona y el "Ajut a la Innovació Docent 2000" concedido por la misma. También agradecemos la colaboración en el desarrollo del software prestada por los señores Miquel Fabra, David Erra y Ferran Prados sin los cuales no hubiera sido posible desarrollar este trabajo.

## **6. Referencias Bibliográficas**

[1] Martínez, A.; "La educación matemática en el ciberespacio. Perspectivas para un futuro próximo". Huelva: IV Simposio SEIEM, 2000.

[2] Guzmán, M. de; "Programas de ordenador en la educación matemática". Vela Mayor, Revista de Anaya Educación, 3, 33-40 1994.

[3] Gómez, J.; "La modelització com a eina didàctica per a l'ensenyament de les matemàtiques". Barcelona: Servei de Publicacions UPC, 1997.

[4] Gómez, J.; "Per un nou ensenyamente de les matemàtiques". Barcelona: CEAC, 2000.

[5] Arnold, V.I.; "Modelos matemáticos duros y modelos matemáticos blandos" Barcelona: Bulletí Societat Catalana de Matemàtiques, Vol. 13, 1, 1998.

[6] Brousseau, G.; "La didáctica de las matemáticas en la formación del profesorado" Barcelona: Bulletí Societat Catalana de Matemàtiques, Vol. 11, 1, 1996.

[7] Santaló, Ll.; "La matemática, una filosofía y una técnica". Barcelona: Ariel, 1994.

[8] Herencia, J.A.; "Definiciones acerca de la Educación Matemática y la Matemática Difusa". Córdoba: Boletín de la Sociedad Española de Matemática Aplicada, 16, 89-118, 2000. ISSN 1575-9822.

[9] Guzmán, M. de; "Los riesgos del ordenador en la enseñanza de la matemática". Madrid: Actas de las Jornadas Enseñanza Experimental de la Matemática en la Universidad, 9-27 1991.